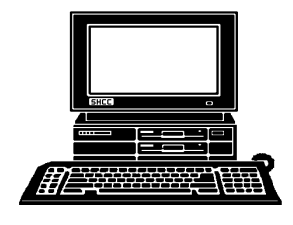

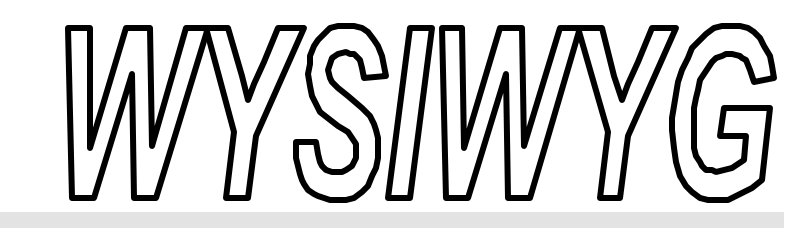

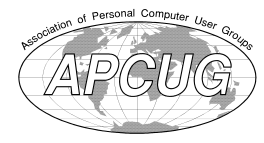

**October 2000 Volume 12, Issue 8**

# *STERLING HEIGHTS COMPUTER CLUB*

PO Box 385 \$3.00 Sterling Heights, MI 48311-0385

**TUESDAY Oct 3** Main Meeting. 7:30PM

**Heather Newman of the Detroit Free Press will speak.**

**Nominations for 2001 club officers at this meeting**

#### **VISIT THE SHCC WEB PAGE: http://member.apcug.org/shcc/**

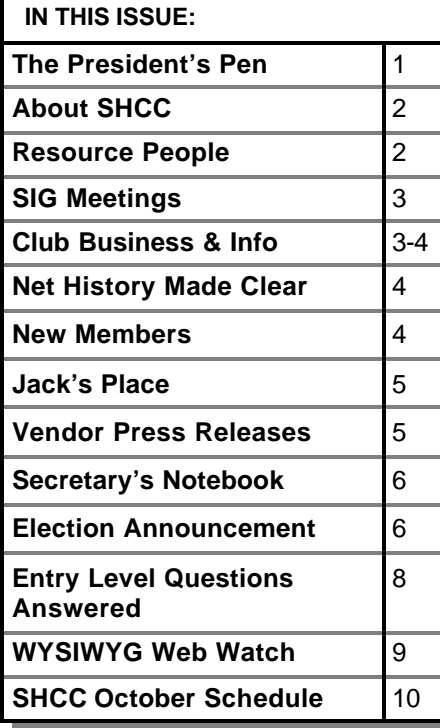

## **The President's Pen**   *by Don VanSyckel*

s we swing into more fall-like<br>weather, many of us will be<br>spending less time outside<br>doing all the fun (and not so fun) su ms we swing into more fall-like weather, many of us will be spending less time outside mertime activities. There will probably be more time spent at your PC. Whether you are learning new things or catching up on things (like me), if you come across an interesting topic or a problem, think of SHCC. We have two members who review web sites and write a monthly column, and we have other volunteers who serve as resource people for various topics. So as you find good stuff, share it with us. If you have issues, ask us. The club web site has a lot of good information on it, and quite a few interesting links.

Next month SHCC will hold elections for officers for 2001. If you are interested in an office you should check out the writeup about officer duties on page 6 in this issue. The nomination for officers will be open at both the October and November meetings.

Heather Newman will be presenting this month. Heather needs no introduction because she is a staff writer for the Detroit Free Press, and was at SHCC last year. It's always informative, and a pleasure to attend one of Heather's presentations. This is certainly one meeting you want to attend. If you have Heather's new book, bring it along.

#### I usually have at least one off the topic comment. Well this month's is recycle your household batteries at the Sterling Heights post office. In the entrance way there are a couple of containers to deposit batteries into.

The millennium hype just goes on. Now it's not the changing of the calendar but the changing of the PC operating system (OS) that's making news. Yes Microsoft's new consumer OS is available and called Millennium (ME pronounced 'M' 'E' for short). Do you need this upgrade? Talk to other SHCC members and get their thoughts.

I want to thank Mikki Smith for volunteering to be door prize coordinator.

I sent out two emails asking for members interested in starting a Special Interest Group (SIG) for either Linux or Palm Pilots to contact me. To date several people have shown interest. If you are inter ested in either topic please contact me about the one you're interested in. Later this month we will get together at a times that's good for those involved.

SHCC has reached a new record high in membership and participation. I want to thank all the volunteers who *(Continued on page 4)*

#### **THE WYSIWYG OCTOBER 2000**

**Guests and visitors are welcome. People may attend any of two consecutive months of club meetings before deciding to become a member or not. Membership includes admission to all SHCC functions and the newsletter. Membership is open to anyone. It is not limited to residents of Sterling Heights. Meetings are on the first Tuesday of the month, except for July and August. There is a monthly drawing for door prizes at the end of the meeting.**

#### **DUES: \$25/YEAR**

#### **Resource People:**

Excel Family Tree FoxPro Microsoft products MS Publisher Professional Write Spreadsheets Word **WordPerfect** 

Mike Greenen Rick Schummer Rick Schummer Mike Greenen Rick Kucejko Mike Greenen Rick Schummer Rick Schummer Jim McNeil

## **SHCC Coordinators:**

Net/Comm. SIG Door prize Greeting table Newsletter pub. Novice SIG Power Users SIG Publicity Resource People Vendor Press Rel. Web Site

Betty MacKenzie Paul Anderson Lindell Beck Rick Kucejko Don VanSyckel Jack Vander-Schrier Patrick Little Mike Greenen Jim Waldrop Rick Kucejko

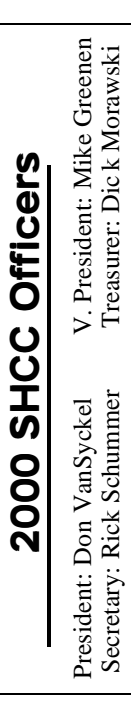

#### **CLUB ADDRESS:** PO Box 385, Sterling Heights, MI 48311-0385 **CLUB E-MAIL ADDRESS:** SHCC@aol.com **CLUB WEB PAGE:** http://member.apcug.org/shcc/

## Four Month Meeting Schedule:

### **OCTOBER 2000**

- **3 SHCC—Heather Newman, of the Detroit Free Press will talk.**
- 9 Net/Comm SIG
- 15 SEMCO meeting
- 19 MCUG meeting
- 16 Novice 25 - PC SIG

## **NOVEMBER 2000 7 - SHCC—To be deter-**

#### **mined**

- 12 SEMCO meeting
- 13 Net/Comm SIG
- 16 MCUG meeting
- 20 Novice 22 - PC SIG

## **DECEMBER 2000**

- 5 SHCC-To be deter**mined**
- 10 SEMCO meeting
- 11 Net/Comm SIG
- 21 MCUG meeting 18 - Novice SIG
- 27 PC SIG

#### **JANUARY 2001** 2 - SHCC-To be deter**mined**

- 14 SEMCO meeting
- 8 Net/Comm SIG
- 18 MCUG meeting
- 15 Novice SIG
- 24 PC SIG

## **Special Interest Groups:**

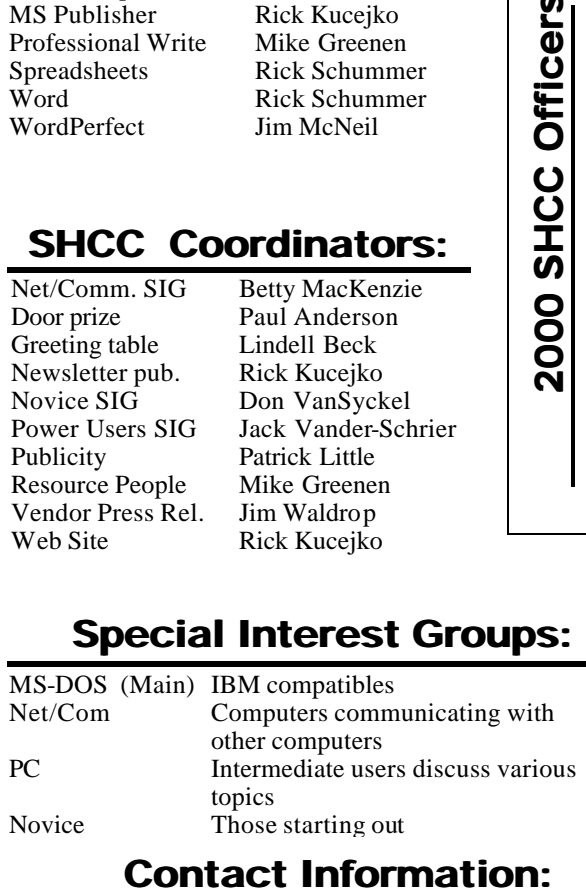

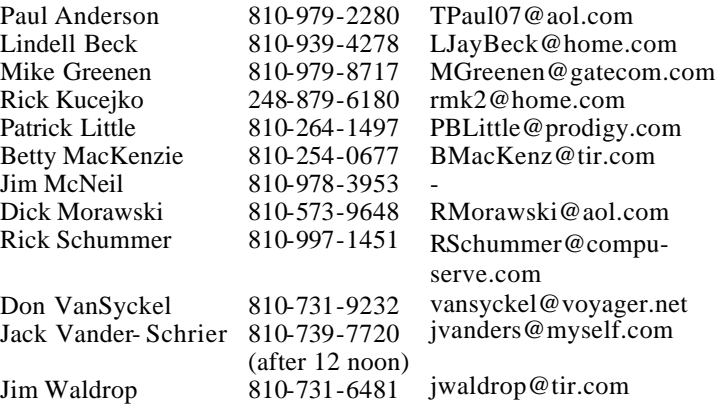

## **Other Computer Clubs:**

As a member of SHCC, you can attend meetings of other clubs where we have reciprocating membership agreements, at no charge.

#### **MI Computer Users Group**

Time: 3rd Thursday, 7:00PM Place: South Lake HS, 21900 E. 9 Mile Road, St. Clair Shores, 585-2050 Reciprocating: No

#### **South Eastern Michigan Computer Organization (SEMCO)** Time: 2nd Sunday at 1:30PM

Place: Science Building; Oakland University; 248/398-7560 Web page: http:\\www.semco.org Reciprocating: Yes

#### **The OPC (Older Persons Commission) Computer Club**<br>Time: Every Tuesday at 1 Every Tuesday at 10:00 -12:00 Place: OPC in Rochester 248-656-1403. Web page: http://www.geocities.com/ Heartland/Village/1904/ No cost to join or attend meetings.

Newsletter submissions are due 10 days before the club meeting, but the earlier the better. They should be sent to :

 WYSIWYG Publisher 5069 Fedora Troy, MI 48098 OR at the e-mail addresses: rmk2@home.com

Unless stated otherwise, all materials contained in this newsletter are copyrighted by the Sterling Heights Computer Club. License is hereby granted to other clubs (non-profit) to reprint with credit.

**The WYSIWYG was printed by STERLING PRINTING AND GRAPHICS, located at 37880 Van Dyke, Sterling Heights, MI** 

## **SIG Meetings**

## **Net/Com SIG**

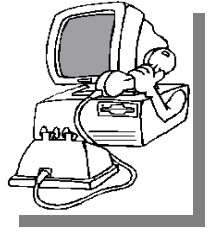

The next meeting of the Inter-<br>
net/Communica he next meeting of the Intertions (Net/Comm.) SIG is Monday, October 9, 2000,

starting at 7:00PM, at the Macomb County Library. The SIG meeting is 'generally' the second Monday of the month.

Each month the members of the Net/ Comm SIG discuss the Internet to help members of the SHCC learn more about this communications media.

For more information about the SIG, call or e-mail Betty MacKenzie (numbers are on page 2), or check the club web site.

> 西 月 月 月 **PC SIG**

THE Real of the Meeting of the PC SIG is Wednesday, October he next meeting of the PC SIG is 25, 2000. The SIG meeting is 'generally'

the fourth Wednesday of the month.

Intermediate level topics are discussed, aimed at users with some knowledge of computers. Specific PC questions and problems encountered by members are also discussed. In October, the SIG will be demonstrating the Windows ME version and also showing how to create your own Movie, using Windows Movie Maker program.

For more information about the SIG, call or e-mail Jack Vander-Shrier (numbers are on page 2), or check the club web site.

 $AB$   $B$   $B$   $B$ 

## **Novice SIG**

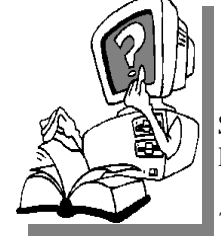

**THE SIGNS** is scheduled for he next meeting of the Novice Monday, October 16, 2000, starting at 7:00PM, at the Macomb County

Library. The SIG meeting is 'generally' the third Monday of the month.

New computer training sessions have started. The training sessions are free to club members, but members will be advised to purchase a book for \$14.

All new members are invited to come and learn the DOS and Windows basics here. There is always a question and answer period at these meetings.

For more information about the SIG, call or e-mail Don VanSyckel (numbers are on page 2), or check the club web site.

## 西 月 月 月 **Attend A SIG**

**I I I**you do not attend the SIG
meetings, you are missing out on<br> **II**important club benefits available to<br>
you. These small groups get into more f you do not attend the SIG meetings, you are missing out on important club benefits available to detail and question and answer sessions than is possible at the main meeting.

平 平 平 平

## **Local Web Sites**

**THE AND STARK STARK SHOTS WEB SHOTS WEB SHOTS USE SITE ISSUES THE MANUSCRET SITE AND A STARK SITE OF A STARK SITE OF A STARK SITE OF A STARK SITE OF A STARK SITE OF A STARK SITE OF A STARK SITE OF A STARK SITE OF A STARK**  $\blacksquare$  here is a page on the SHCC web page linking to other local clubs and organizations. be of interest to club members, please advise Rick Kucejko, so he can add it to the web page.

9 9 9 9 9

## **SHCC Emergency Shutdown**

**THE MAN** he Sterling Heights Computer<br>
Club will utilize radio station<br>
WWJ - 950 on the AM dial to<br>
notify members that a meeting is he Sterling Heights Computer Club will utilize radio station WWJ - 950 on the AM dial to canceled because of bad weather or for other reasons. The announcement will happen along with the school closings and other events. Please remember to listen to the radio when there is bad weather.

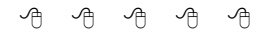

## **Directions To The Macomb Library**

The Macomb County Library is<br>
located at 16480 Hall Road, in<br>
Clinton Township, between<br>
Hayes and Garfield, close to the light he Macomb County Library is located at 16480 Hall Road, in Clinton Township, between at Garfield, on the south side of Hall Road. A large blue sign says "Macomb County Library". The phone number is (810) 286-6660.

平 平 平 平

## **Advertising Sign Hangers Wanted**

**THE ARE ARE ARE A** THE SHCC has been advertising<br>to make people in the area<br>aware of the club and what we<br>are all about in hopes of building club he SHCC has been advertising to make people in the area aware of the club and what we membership. One way to get people to find out about us is to hang a flyer with tear-off phone numbers at the local retail stores like Meijers, Farmer Jacks and anywhere where a bulletin board is available.

If you are interested in helping out in this very important service please contact Pat Little (email and phone number on page 2).

**Modulation in all things**

**Page 3**

#### **The President's Pen**

#### *(Continued from page 1)*

contribute their time and efforts to making SHCC a success. It would not be the same without any of you. The focus is on the publicity group this month. This group has a behind the scenes job that goes on month after month. It's not glamorous but needs to be done. I would like to thank the publicity coordinator, Pat Little, and the members who work with him to get this done every month.

 $AB$   $B$   $B$   $B$ 

#### **"Ask The Experts"** *by Jerry Carson*

Please send questions to "Ask the Experts" at the club's PO  $\frac{1}{2}$ address, or e-mail your question directly to Jerry Carson at his e-mail address: jerrycarson@email.com

None this month

#### 用 用 用

## **Door Prizes**

**THERE IS A THERE IS A THERE IS A THERE IS A THERE IS A THEORY OF PRIZES for the October meeting were**  $\blacksquare$  he SHCC offers door prizes at most regularly scheduled club meetings. The specific door not known at the time of publication. In September, 6-hour Gateway training classes were won by Paul Baecker and Mary Ann Warner.

## 8 8 8 8 8 **Net History Made Clear**

**A A EXECUTE:** The trader by the name of Abraham Com did take<br>
unto himself a young wife by the name nd, lo, it came to pass that the trader by the name of Abraham Com did take of Dot. And Dot Com was a comely woman, broad of shoulder and long of leg. Indeed, she had been called Ama-

## **SHCC Business**

zon Dot Com. And she said unto Abraham, her husband, "Why doth thou travel far from town to town with thy goods, when thou can trade without ever leaving thy tent?"

And Abraham did look at her as though she were several saddle bags short of a camel load, but simply said, "How, dear?" And Dot replied, "I will place drums in all the towns and drums in between to send messages saying what you have for sale and they will reply telling you which hath the best price. And the sale can be made on the drums and delivery by Uriah's Pony Stable (UPS)."

Abraham thought long and decided he would let Dot have her way with the drums. And Dot said, "There will be a lot of banging in the land."

And Abraham replied, "It is my most fervent wish that this be so." And the drums rang out and were an immed iate success. Abraham sold all the goods he had, at the top price, without ever moving from his tent.

But his success did arouse envy. A man named Maccabia did secret himself

inside Abraham's drum and was  $x$ cused of insider trading.

And the young did take to Dot Com's trading as doth the greedy horsefly to camel dung. They were called Nomadic Ecclesiastical Rich Dominican Sid erites, or NERDS for short.

And, lo, the land was so feverish with joy at the new riches and the deafening sound of drums, that no one noticed that the real riches were going to the drum maker, one William of Gates, who bought up every drum company in the land. And indeed did insist on making drums that would only work if you bought Brother William's 'soft' drumsticks.

And Dot did say, "Oh, Abraham, what we have started is being taken over by others." And as Abraham looked out over the Bay of Ezekiel, or as it came to be known, "eBay," he said, "We need a name of a service that reflects what we are." And Dot replied, "Young Ambitious Hebrew Owner Operators."

"Ah, Oh Lord," said Abraham.

"No, YAHOO!" said Dot Com

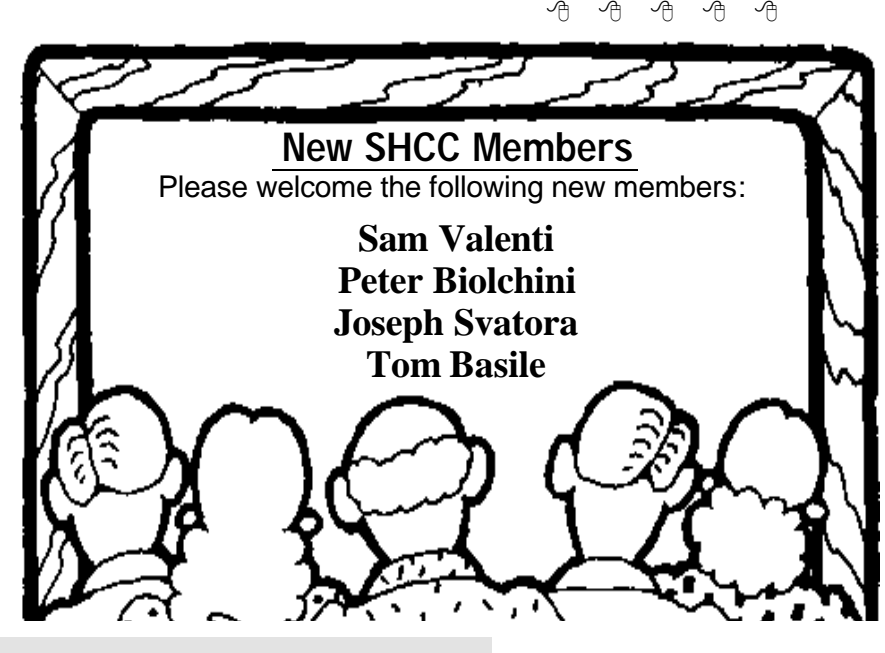

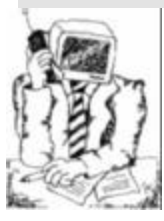

## **Jack's Place**  *by Jack Vander- Schrier*

Hello Everyone:

**T** called TweakUI. It is for Windows he topic for this month's column is a program

2000, Windows NT, Windows Millennium Edition, Windows 98 or Windows 95. This program can be downloaded for free at http://www. microsoft.com/ntworkstation/ downloads/PowerToys/Networking/ NTTweakUI.asp The reason you want to download this program is that it allows you to make several changes to your system. These will help you adjust your menu speed, window animation and Microsoft Internet Explorer.

After downloading the program into a folder such as c:\tweakui, click on start and then run, and type "c:\tweakui \tweakui.exe. This is a self extracting exe file. Make sure you extract it to c:\tweakui. Then open up my computer and look for your Tweakui folder in your C drive. When you find a file called tweakui.inf do a right click on this file and click on install. Once the system is installed, go to your start button, then settings, then control panel. You will see a new box there called Tweakui. Open this box and start checking out the changes you can make. You will be able to make changes to your Desktop, My Computer, Control Panel, Logon, the New menu, Add/Remove programs you can't get rid of, Repair, Open files, Mouse speed and double clicks, Windows explorer, and Internet Explorer.

There are several changes that are must changes, at least for me.

In the IE section you can clear all documents, runs, and typed URLS and history upon exit. It will also put your Control Panel into your start Menu.

Do you have programs on your Add/ Remove list that you know are gone but they are still listed? Click on Add/ Remove and they will be gone for good. There are extensive repair facilities in case you mess up things like file associations and the like. If you go to the Paranoia section you can turn on the Faultlog which will keep track of any Windows faults, so that you will be able to describe the problem to a technician. You can also clear any or all of your history files upon closing down your computer. If you click on Desktop you will be able to eliminate those pesky folders on your main screen that you might never use, such as Network Neighborhood.

Do you have novices using your machine and don't want them to mess

around with your control panel? Go into Control Panel and hide all the scary stuff like ODBC Panels, or Power Management. If you use the Windows password, click on logon and the program will log you in automatically when your computer starts.

This program is probably the best program for tweaking your windows settings.

Feel free to email me at jvanders@myself.com if you have further questions about Tweak, or anything else relating to Windows.

Looking forward to seeing everyone at our next meeting in October. Bring your friends and/or bring your questions

一个 一个

## **Vendor Press Releases**

*by Jim Waldrop*

*his column lists new vendor announcements and specials available to club members.* 

**NOTE: When contacting any of the companies listed in**

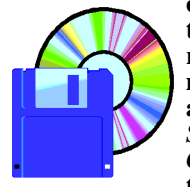

*T*

**these pres s releases, always mention that you are a member of the** *Sterling Computer Club* **and that the telephone** 

**number etc. was printed in our newsletter.** 

NOTE: See James Waldrop for the full text of press releases.

#### **Space-Time Associates**

Ken Winograd 1-603-424-6456 e-mail: ken@winograd.com http://www.winograd.com

**SHCC discount on President's 3000 and States 3000**

THE GAMES: The two new games are called Presidents 3000 and States 3000. Both games are fun, colorful, "soundful", secretly-educational, wordguessing games. In one you can't help learning about all the Presidents (and Vice-Presidents and First Ladies) of the United States, and in the other, you'll learn all about the 50 States (and the State Capitals, Birds, Flowers, Trees, and Nicknames.)

THE DISCOUNT: This is a special, Private (not advertised or published) URL specifically for SHCC members. Here's the link...

http://www.winograd.com/pcug2. html.

If you visit that link you'll see that SHCC members have the opportunity to get both Presidents3000 and States3000 for **\$25, instead of \$40** if they are purchased separately.

平 平 平 平

## **Election Announcement** *by Rick Schummer*

**I**<br>I<br>I t is time to re-elect our officers. Here is the process, the jobs, and responsibilities:

The nomination process is simple. You can nominate yourself or have another person nominate you for one or more of the offices. All the offices (president, vice-president, secretary, and treasurer) are elected for a one year term starting in January and completing in December. Nominations are taken in October and just before the elections in November. You must be a member to be nominated or to nominate someone.

The elections are held at the regular meeting closest to November 1st, as stated in our constitution. This year the elections will be on November 7, 2000. The easy way to remember this is that we hold our elections on the same night as the local and national elections are held. Only members of the SHCC can vote. Ballots will be handed out at the sign-in door. The elections are held during the business portion of the meeting. The person with the majority of the vote in each office is the winner.

The jobs of each office are flexible. Some are defined, some change from office to office depending on the officers capabilities and availability.

In reality the president makes sure the meeting topics are set, the speakers are prepared, writes thank you notes to presenters and door prize contributors, runs the regular club and officer meetings, publishes the minutes to the officer meetings, takes phone calls from potential members and sends information to them, audits the monthly treasurer report and membership databases, tracks door prizes, and handles most of the publicity issues for the club. The WYSIWYG column is optional, but a

great forum to pass along information to the members. The president also makes sure that the different coordinators are appointed and do their jobs. The president enforces the constitution and Club's policies. The president does whatever things cannot be done by anyone else. The key to this job is delegation. The more the president delegates the less there is to do.

The Vice President has the catch all job. So far to date the vice-president has not had to step in for the president, and there have not been any state funerals that they have had to attend. This is an important job. They person must be flexible and be prepared to run the regular and officer meetings if the president cannot attend. This officer usually picks up a project or two during the year to lift the burden from other officers.

The secretary maintains the membership database which is tracked in an Access data base. They also puts together "New Member Packets" and gives them to newly joined members, and members who renew. These packets are already printed, some assembly required! The secretary audits the treasurer report to make sure that the membership money collected matches the membership counts in the database, print the mailing labels for *WYSIWYG* mailing and several reports such as a membership list and attendance sheet. The secretary makes sure that sign-in table materials needed at each regular meeting are there before the meeting, and before people start showing up.

The treasurer maintains all the money taken in and paid out from the Club's checking account. The SHCC currently uses Quicken to track the funds and generate reports for the officers. The treasurer also audits the membership counts. The treasurer makes reports to the officers at the officers meeting and four times a year to the Club's membership. All the receipts are collected and maintained by the treasurer.

All the officers attend the officer meeting that takes place on the Wednesday after the second Tuesday of the month. Starts at 7:30PM, time and date are flex ible to liking of all officers.

I hope everyone considers this invitation, this call to service. It is some work, and it is a lot of fun. Normally it takes 3 to 5 hours a month (give or take a few hours) outside of the meetings. The president's job might take a little more, but remember that delegation can lower the burden. If you have any questions concerning the duties, feel free to give any of the officers a call.

有 有 有

## **From the Secretary's Notebook** *by Rick Schummer*

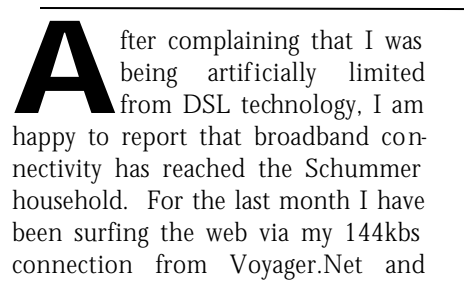

Covad. I must admit that I was more than a little nervous with some of the horror stories floating around, but all is now well here in Sterling Heights.

I have been vocal about the "artificial restriction" to connecting to the web via broadband technologies. I have

said that the holders of the access to the web have set costs too high for the connection. In my case they were charging more for the 144/144kbs package than they were for the 384/128kbs or the 608/128kbs packages.

So it is time to give the DSL providers their due and promote what I feel is the best deal available to date. Naturally this deal may be better for me, and it should be noted that your budget may be different, as well as the need to connect to the web. Also the deal I have might not be available any longer.

Many of my friends and colleagues have noted that I have had an opportunity to connect to the web via a highspeed connection for several years. Certainly the Comcast Cable service in my area has offered cable modem  $x$ cess for years. But I have enough trouble keeping the TV signal clear, and frankly the customer support from these folks leaves more to be desired than to be respected. Sharing another network hub does not sound appealing. Despite all these reasons, the biggest reason I refuse to go with Comcast is the fact that they use smoke and mirrors to provide the "high speed". In talking to a tech it was noted that they cache many of the popular sites on the Comcast computers. If you go somewhere unpopular you might experience the same speed as a good modem. I tested this right in the Comcast offices in Warren. Not a pretty site.

So I have waited patiently for DSL. Competition is good and at this mment in time, the competition for your web access should work in your favor. I frequently called my ISP (Voyager) and kept asking if I was in range. A typical conversation went something like this:

**RAS**: Hello, my name is Rick Schummer and I live in Sterling Heights. I want to get DSL connectivity in my

#### home.

**Voyager**: Your address shows that you are in range for our 144/144 package, it runs \$69 a month.

**RAS**: So what you are saying is that I have to fork out an additional \$20 a month for one-third the performance of the standard DSL service?

#### **Voyager**: Um...yes.

**RAS**: So can I talk you folks into giving me the service for the same price as the slower speed?

**Voyager**: Well sir, that is not our policy. The technology is different and there are different costs involved, blah, blah, blah... (thinking: when will this guy stop bothering us!)

**RAS**: OK, thanks for your time, I hope you consider my suggestion; I'm guessing that you would get a truckload of customers if you changed your pricing. **Voyager**: Thanks for calling.

As I noted on my website (RAS. Commentary: Getting Broadband in the Big City), I live too far from an Ameritech Central Office by DSL standards. This regulates me to have to accept the slowest of the DSL offerings. Distance is the big factor in determining what speed of DSL you can get. Finally in July my calling paid off. They lowered the price to \$49 a month with only a one-year commitment.

Speed was not that big of a concern since we have a 414kbs ADSL line in our office. 20 people also share it. At best I can expect 414/20, but reality checks in download speed shows that I get 150kbs on average. I find this performance quite acceptable. After all, it is 6 to 7 times faster than my dial up connection (thanks to the garbage phone lines in northern Sterling Heights, which belongs to the Utica exchange).

So I have been happily surfing with only a couple of glitches along the way. An added bonus is that I retain a dial up account so I can dial in when I am outside of my home with my notebook. All four computers are connected and can simultaneously surf without the appearance of performance degradation.

#### **Price Comparison:**

*DSL vs. Dialup*:

\$49 includes ISP charges that were \$17 a month before DSL as well as removing an Ameritech phone line that was averaging \$28 a month.

Difference is 28+17=\$45 vs. \$49 for DSL service (including dialup option). Loss is second phone line convenience

#### *Cable vs. DSL*:

Cable is \$40, which includes the modem rental, but you need full basic cable. Since I have Broadcast cable at \$16 a month, I would be adding \$14 a month to my cable bill, plus the \$40 for a total of \$54 additional.

With DSL I own the equipment, with a rebate in my pocket, at \$49 a month.

I also want to note that I know several people who are not as lucky as I have been. My parents struggled for weeks to stay connected (through Voyager). Other friends of mine have had similar stories with not being able to keep a solid connection. But my connection has been a pleasure, as several others I know. Getting email, doing research, hitting video sites, listening to music/ radio, and updating my web page has never been faster from home.

4 9 9 9

## **Your Article**

**I** hardware problem, or have experience f you have had some experiences choosing a program to do a particular thing, have solved a comparing software programs, consider sharing it with fellow club members. Write about it in the WYSIWYG. Write or e-mail the editor at the addresses on page 2.

 $AB \oplus AB$ 

## **Entry Level Questions Answered: What is the 'Task Bar' and the 'Tool Bar'?**

*by Lowell Shatraw*

**TASK BAR** is the area at the bottom of your WIN9x screen that shows the applications that are currently running. The he TASK BAR is the area at the bottom of your WIN9x screen that shows the applicaactive application will look different, while the others will just show the names of the applications. Clicking a non-active application will cause that application to be displayed on the screen; on top of whatever else you may have displayed.

The TASK BAR on all WINDOWS systems can be relocated to the side or to the top of your screen if desired. To move it, just click and drag on a blank area on the TASK BAR and let go when your mouse is located within one inch of either side, or at least halfway up the screen from the bottom.

The TOOL BAR is a row or column of icons that appear, typically, at the top of the application screen. The functions will vary according to the application being used. For example, the tool bar for my Internet Explorer shows the BACK and FORWARD icons, as well as the STOP, REFRESH, HOME and others. Netscape COMPOSER shows the NEW, OPEN, SAVE, PUBLISH, PREVIEW, and others

Generally, the TOOL BAR is displayed below the MENU BAR, the topmost area, under the title and which contains the names like FILE, EDIT, IN-SERT and others.

If I delete an icon off my desktop, how do I start the program if I need it later?

Many users place shortcuts on the desktop to expedite the opening of a much used application. Some of the icons are placed there when the Operating System (OS) is installed, or when an application is installed. The MY

COMPUTER, NETWORK NEIGHBORHOOD, and the TRASH-CAN icons are typical of those placed there when the OS was installed. The Internet Explorer or Netscape Navigator icons are typically placed on the desktop for easy access when those applications are installed.

For the most part, deleted icons can easily be copied from another location and placed back onto the desktop, using the COPY OF or SHORTCUT TO method. To install a shortcut--the preferred option--here is what you can do. This will allow replacement of any application icon, or the addition of one you never had there before.

Find a blank space on the TASK BAR and RIGHT CLICK it. When the selection window appears, select PROP-ERTIES (Or click START, then SET-TINGS, then select TASKBAR & START MENU. This displays the TASKBAR PROPERTIES. Now click the START MENU PROGRAMS tab, and then click the ADVANCED button in the window that appears.

The window EXPLORING-START MENU will display and you need to select the PLUS (+) sign next to PRO-GRAMS to expand the selection list. Of course, if your desired application is in a different folder in the initial display, select the folder and click the PLUS sign to the left of it instead. If no PLUS sign appears at the left of the desired folder, just LEFT CLICK that folder icon and the files in the folder will appear on the right side. (WIN98 users may have the VIEW AS A WEB-PAGE turned ON and see the listing differently. If desired, for this configuration, select VIEWS and turn OFF, or uncheck the VIEW AS WEBPAGE selection in the drop down list.)

Now find the program you want to create a shortcut for and click the folder name. Look for the application name, like Acrobat Reader 4.0. RIGHT CLICK and DRAG the icon to an open space on your desktop. Obviously, in doing all this you definitely do NOT want all the window displays to be FULL SCREEN so that you can see the desktop. Once you have an open space positioned with the mouse, release the mouse and a drop down dialog window appears showing some selections. Select CREATE SHORT-CUT(s) HERE and you now have your shortcut on the desktop. Repeat for other programs as desired.

*This article is brought to you by the Editorial Committee of the Association of Personal Computer User Groups (APCUG), an International organization to which this user group belongs. Lowell Shatraw is Secretary to the Computer User Group of Greeley, in Greeley Colorado. Lowell has worked in computer support call centers supporting Macintosh and PC environments; has developed and taught computer troubleshooting and repair; and is currently a UNIX system Administrator who also works with WINDOWS 9x, NT and WINDOWS 2000.*

9 9 9 9 9

## **For sale: HP4si printer,**

12 ppm, 2 paper trays 500 sheets each, parallel port, network connection.

This printer, while a couple years old, has lots of life left. **\$100 Call Don 810-731-9232.**

### **WYSIWYG WEB WATCH (www)** *by Paul Baecker*

*If you have a particularly enjoyable or help-*

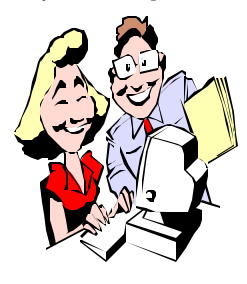

*ful (or just plain useless) site which you would like to share with the membe r ship, e-mail the site address, with a brief description of the site for inclusion*

*in a future WYSIWYG issue, to excuser@excite.com . Additionally, send in a website category in which you are particularly interested, and all eyes will watch out for related sites. Also check the SHCC web site (Web Page Reviews) for previous gems.*

A much more affordable (free!) alternative to MS Office is the Word and Excel suite is available here. Works with Win 9x/NT/2000. Also includes an image editor. (Graded by PC Magazine as "damn good".)

http://software602.com/

Lighthouse fans, your ship has landed! This is a great site, with dozens of photos and brief descriptions (US and overseas).

http://www.ipl.org/exhibit/light/

Another map site? Yes, but here you get to pick the map theme (physical, political, cultural, climate/weather, street level, employment, population, income) and dive in. http://plasma.nationalgeographic.com

This section of the AutoSite contains automotive repair and maintenance descriptions, with text and graphics, with the novice in mind. It also allows troubleshooting on specific problems using sensory clues (smell, feel, sight, hearing).

http://www.autosite.co m/garage/ garmenu.asp

"Man cannot live by bread alone. He must have peanut butter." It's all here - history, health, and p.b. heaven. http://www.peanutbutterlovers.com/

A study of shoes of the twentieth century, with scenes and shoe advertisements from individual decades, and descriptions and rotatable views of LOTS of shoes.

http://centuryinshoes.com/

Got spare change? This site boasts having the most powerful and exciting tools to make an educated purchase on whatever you're shopping for. Here you can research a product, read opinions on it, and compare buying options.

http://www.deja.com

A search engine used to find photos and other images the same way you typically search for text. http://www.ditto.com/

Useless sites of the month: Take out your political frustrations with an egg toss...

http://eggvote.com/

...And watch the U.S. presidents dance. http://www.send4fun.com/ presidentdancep.htm

Many interesting, interactive and educational views (and some just nosey) from live webcams around the globe. http://www.camcity.com/ http://windowsmedia.com/ MediaGuide/ondemand/ondemand. asp?cat=WC

Although these are a local realtor's sites, there are many aerial photos here of the S.E. Michigan area, and a link to Detroit News articles/photos/diagrams of the Tigers' new home of Comerica Park.

http://www.airsho.com/SP/dave\_elya/ daveelya\_frames\_sthts.htm http://www.airsho.com/SP/dave\_elya/ daveelya\_frames\_shlby.htm

Here's how it was before the creation of Windows. At this site you will find DOS discussion and command-line programs which you can download (especially useful on your lightning-fast 8088/80286 pc).

http://www.eiu.edu/~philos/retro/

Two very comprehensive financial glossaries. http://www.investorwords.com/

http://biz.yahoo.com/f/g/g.html

When will the Stock Market crash again? Considering bonds? Fixedincome investing how-to guides, news and yields can be found at: http://investinginbonds.com/ http://bondsonline.com/ http://smartmoney.com/si/tools/ onebond/ http://www.treasurydirect.gov/bpd/ bpdhome.htm http://biz.yahoo.com/edu/ed\_bond. html

A mish-mash of info, such as discussions of MP3, of fonts, of creating/ animating/publicizing web sites, of weird foods, a clever Cat Manual, and more.

http://www.andreas.com/

Everything political: Federal and State representatives, committees, votes and laws, Federal Dept lists and info, watchdog groups, parties and party organization links, reference links, politically correct (and incorrect) humor... http://www.capweb.net/

Common errors in English -- "The aim if this site is to help you avoid low grades, lost employment opportunities, lost business, and titters of amusement at the way you write or speak. http://www.wsu.edu/~brians/errors/

用 用 用

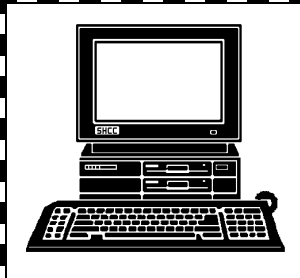

# **STERLING HEIGHTS COMPUTER CLUB**

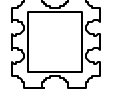

PO Box 385 Sterling Heights, MI 48311-0385

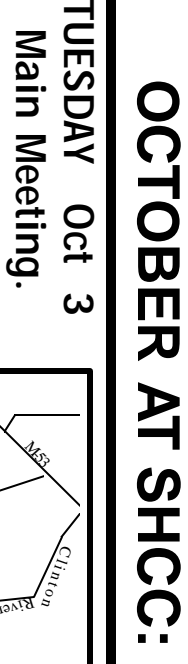

the **the Detroit Free** Heather Newman of **Heather Newman ofCarpathia Club.** Carpathia Club 38000 Utica Road<br>Sterling Heights Detroit<br>
Free 38000 Utica Road 7:30PM at Sterling Heights **7:30PM at** 

**Press will speak.**

Press will speak.

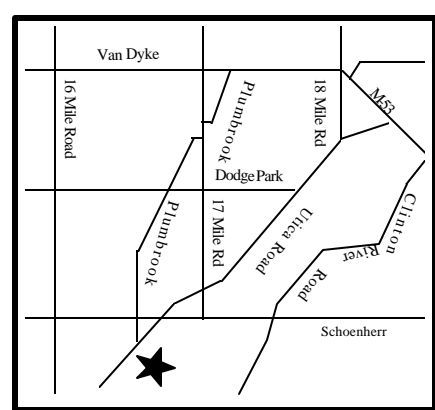

# SIGs

MONDAY

Net/Com SIG

**MONDAY October 9** Net/Com SIG 7:00PM at the Macomb County Library. 7:00PM at the Macomb County Library. October<sub>9</sub>

MONDAY<br>NONDAY Novice SIG 7:00PM at the Macomb County Library. **MONDAY October 16** 7:00PM at the Macomb County Library October 16

**WEDNESDAY WEDNESDAY October 25**

PC SIG

PC SIG 7:00PM at the Macomb County Library. 7:00PM at the Macomb County Library. October 25

# **FUTURE MEETINGS TURE MEETINGS**

Topic To Be Determined Topic To Be Determined November **November**

# December **December**

Microsoft will talk about what's hot for the Holidays Microsoft will talk about what's hot for the Holidays